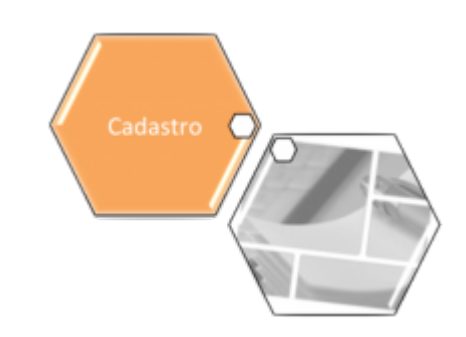

# **Inserir Localidade**

O objetivo desta funcionalidade é inserir uma nova localidade no cadastro do sistema. A opção pode ser acessada via **Menu de Sistema**, no caminho: **[GSAN](https://www.gsan.com.br/doku.php?id=ajuda:pagina_inicial) > [Cadastro](https://www.gsan.com.br/doku.php?id=ajuda:cadastro) > [Localização](https://www.gsan.com.br/doku.php?id=ajuda:localizacao) > [Localidade](https://www.gsan.com.br/doku.php?id=ajuda:localidade) > Inserir Localidade**.

Feito isso, o sistema acessa a tela abaixo:

## **Observação**

**Informamos que os dados exibidos nas telas a seguir são fictícios, e não retratam informações de clientes.**

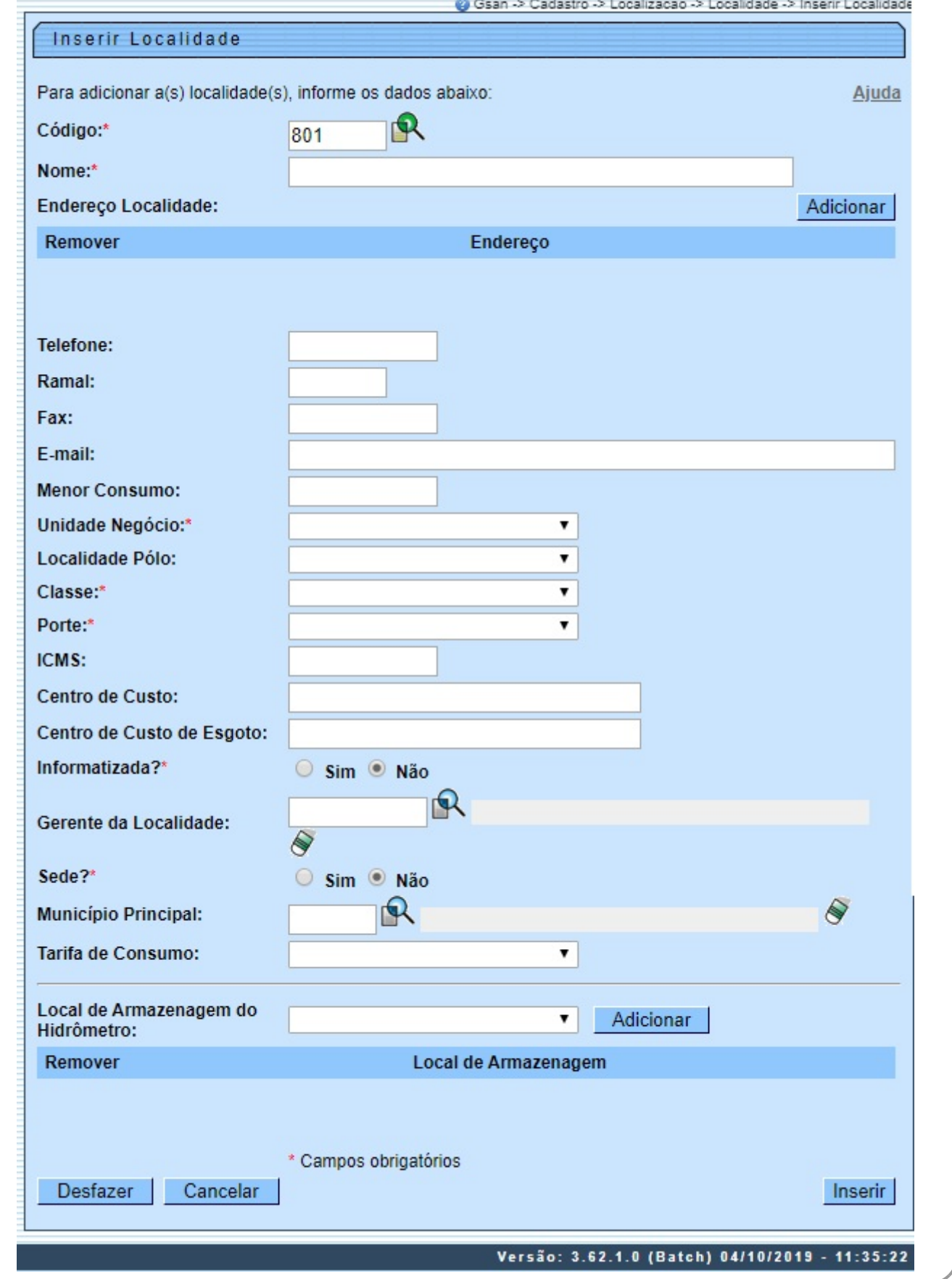

### 26/04/2024 07:21 3/7 Inserir Localidade

Acina, informe os dados necessários para efelura inclusão da localidade e cique mo botão <sup>llamen</sup>. Para detalhes sobre o prenchimento dos campos, cique [AQUI](#page-4-0).<br>Para a **CAERN**, no campo o **District De Tarcta inclusão** da loca

Caso não exista unidade superior para a unidade de negócio da localidade, a unidade organizacional, a a unidade ó incluída na tabela de unidade organizacional.<br>2.

### erir Trâmites dos Grupos de Solicitações:

1. Para cada item do grupo de solicitação e unidade correspondente, o sistema inclui os dados na tabela tipo de grupo.

3. Verificar existência de dados: 1.

Caso não exista a tabela na base de dados, o sistema exibe a mensagem: Tabela «nome da tabela» inexistente e cancela a operação.

2. Caso a tabela esteja sem dados, o sistema exibe a mensagem: Tabela «nome da tabela» sem dados para seleção e cancela a operação. 4.

### Verificar preenchimento dos campos:

1.<br>Caso o usuário não informe ou selecione o conteúdo de algum campo necessário à inclusão da localidade, o sistema

### 5. Verificar existência da localidade:

1. Caso o código da localidade já exista no sistema, é exibida a mensagem: Localidade já existe no cadastro.

## 6. Verificar existência do cliente:

1. Caso o código do cliente não exista no sistema, é exibida a mensagem: Cliente inexistente.

7. Verificar se cliente é funcionário:

1. Caso o cliente selecionado não seja um funcionário, o sistema exibe a mensagem: Cliente não está cadastrado como funcionário.

## 8. Verificar se já existe localidade informada como sede:

1.<br>Caso já exista localidade informada como sede da empresa e o usuário selecionar a opção SIM, o sistema exibe a mensagem: *Já existe localidade informada como sede localidade' '+' localidade* 

### 9. Verificar existência de município:

1. Caso o código do município não exista no sistema, é exibida a mensagem: Município inexistente. 10.

### Verificar existência de unidade organizacional:

1. Caso o código da unidade organizacional exista, o sistema exibe a mensagem: Já existe a Unidade Organizacional para outra localidade. 11.

#### Validar Unidade Organizacional:

1. Caso o código da unidade não exista no sistema, é exibida a mensagem: Unidade Organizacional inexistente.

2.<br>Caso a unidade organizacional informada esteja fora da gestão da unidade de regócio, o sistema exibera existema

12. Verificar Unidade Organizacional para Trâmite:

1. Caso alguma unidade organizacional de trâmite não seja informada, o sistema exibe a mensagem: Informe as unidades para trâmite. 13.

Verificar Permissão Especial Contrato PPP:

1.<br>Caso o usuário logado possua a permissão especial, *Informar localidade contrato PPP*, é exibido o campo desbloqueado, permitindo alterar os valores para SIM e NÃO.

2. Caso o usuário logado não possua a permissão especial, o sistema exibe o campo bloqueado.

14. Verificar Sistema de Abastecimento Principal:

1.<br>Caso o usuário não tenha selecionado um sistema de abastecimento principal, o sistema exibe a mensagem: S*elecionar sistema de abastecimento principal da localidade*.

Caso tenha criado a unidade organizacional, o sistema apresenta uma tela com as sugestões de trâmite para os grupos de solicitações, onde será exibida a Localidade (o código e o nome da localidade inserida): Unidade Organi

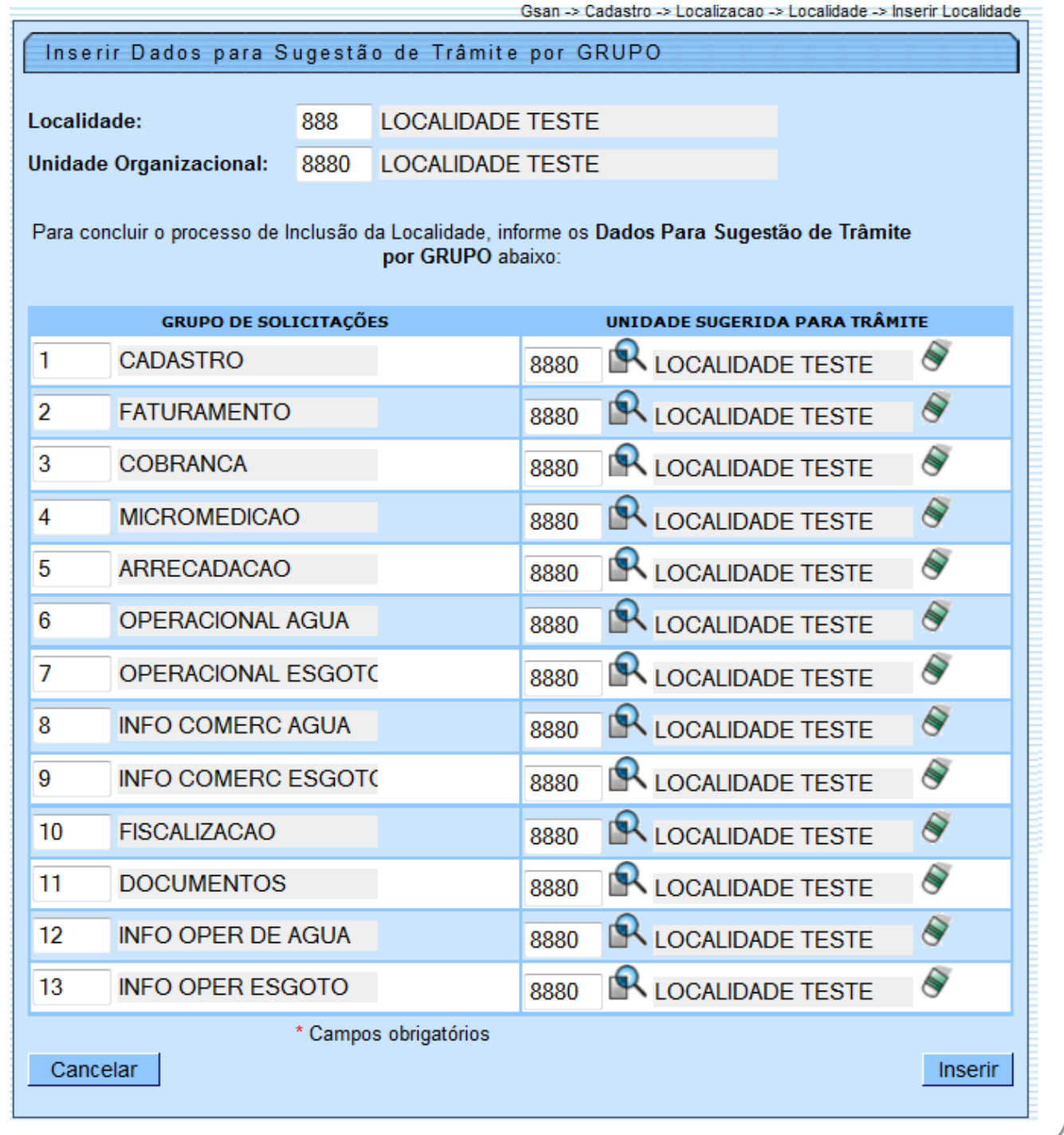

## **Tela de Sucesso**

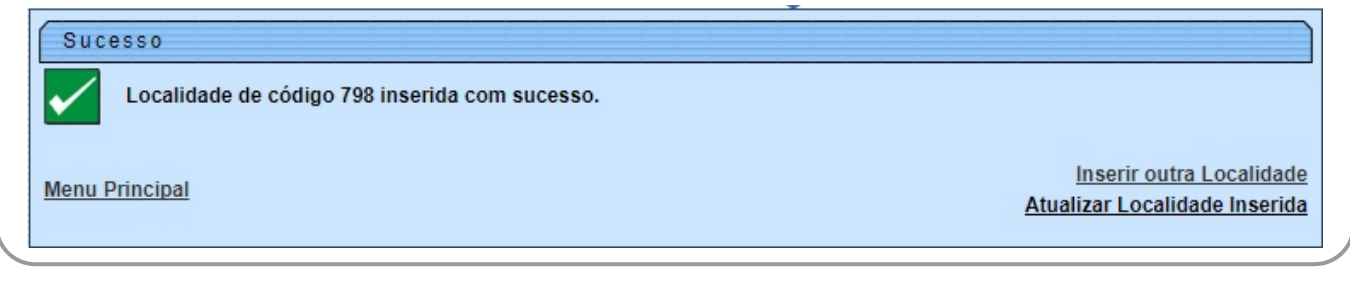

## <span id="page-4-0"></span>**Preenchimento dos Campos**

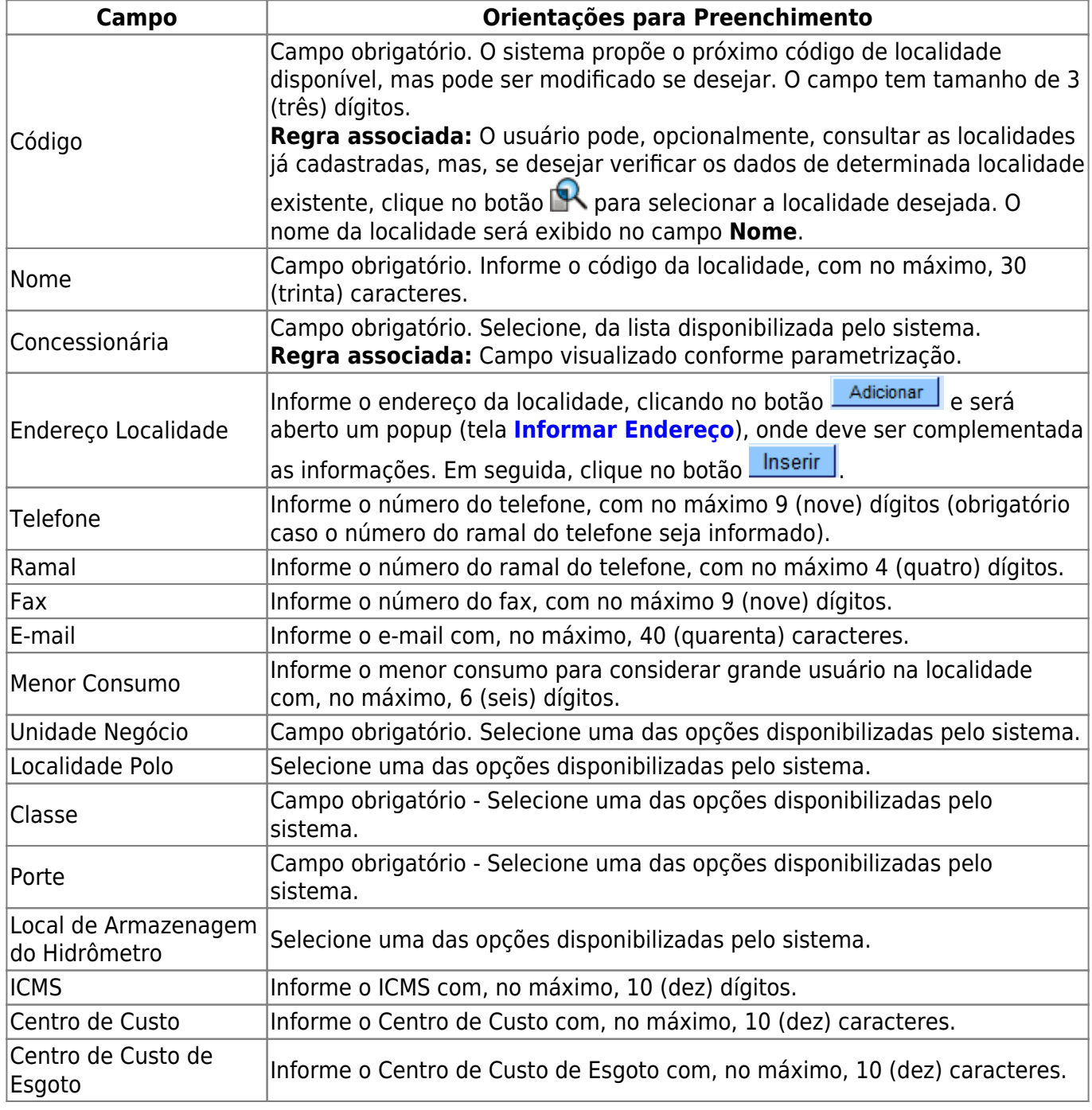

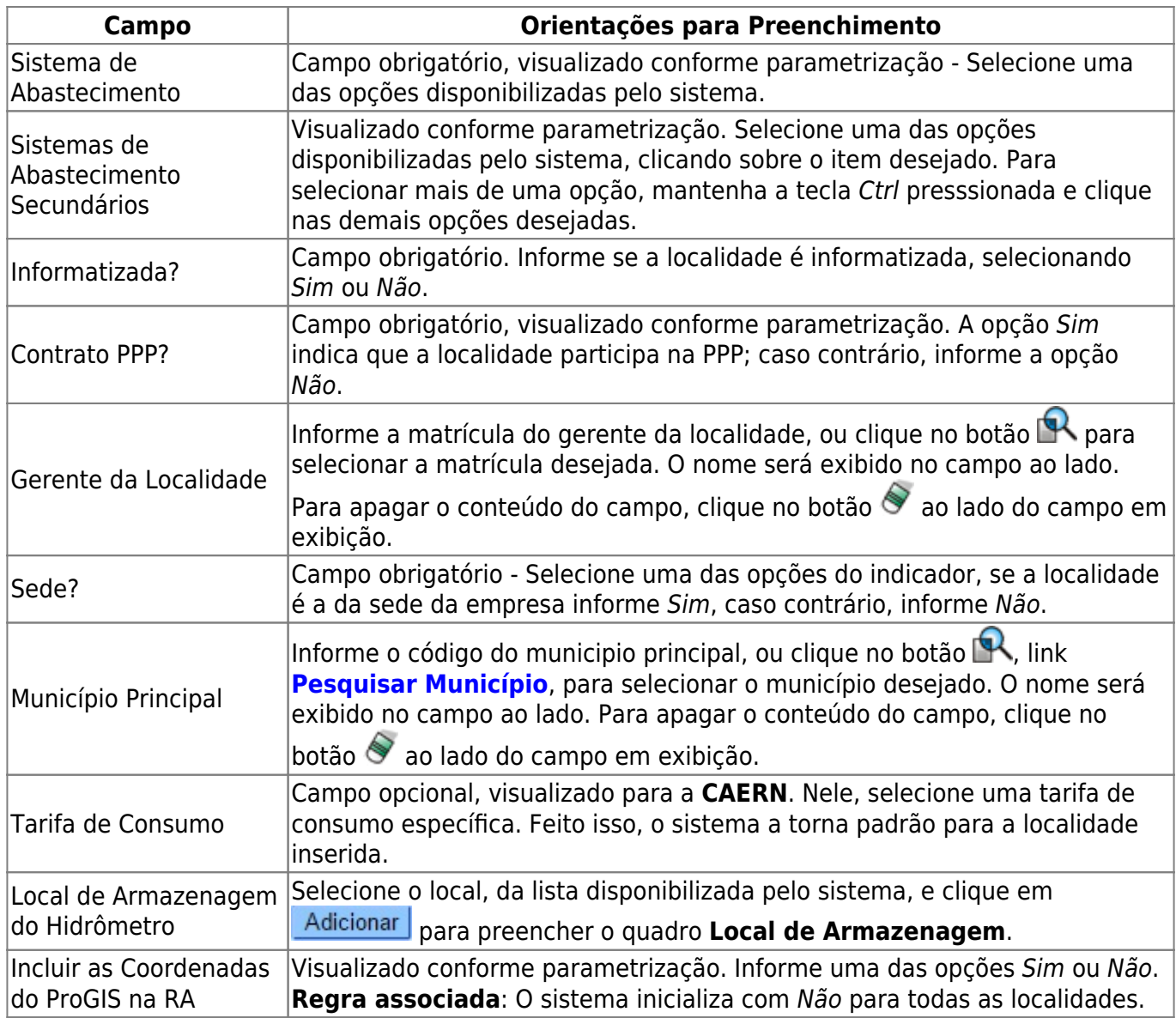

# **Funcionalidade dos Botões**

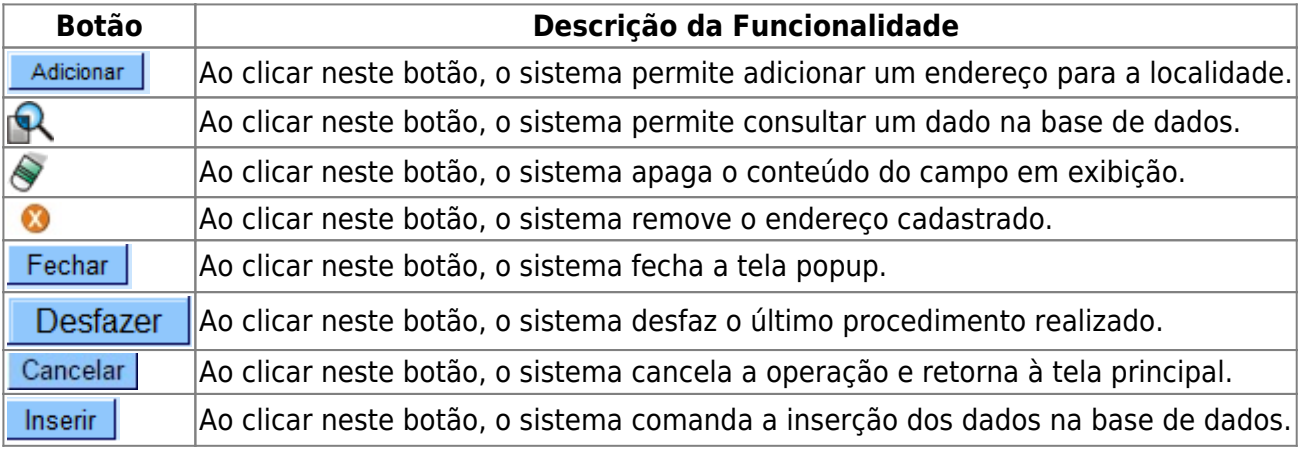

 $\pmb{\times}$ 

## **Referências**

**[Inserir Localidade](https://www.gsan.com.br/doku.php?id=postgres:cadastro:uc0017)**

**Termos Principais**

**[Cadastro](https://www.gsan.com.br/doku.php?id=ajuda:cadastro)**

Clique **[aqui](https://www.gsan.com.br/doku.php?id=ajuda)** para retornar ao Menu Principal do GSAN

From: <https://www.gsan.com.br/>- **Base de Conhecimento de Gestão Comercial de Saneamento**

Permanent link: **[https://www.gsan.com.br/doku.php?id=ajuda:inserir\\_localidade](https://www.gsan.com.br/doku.php?id=ajuda:inserir_localidade)**

Last update: **04/10/2019 18:55**